# POWERSCHOOL PARENT INFORMATION SESSION

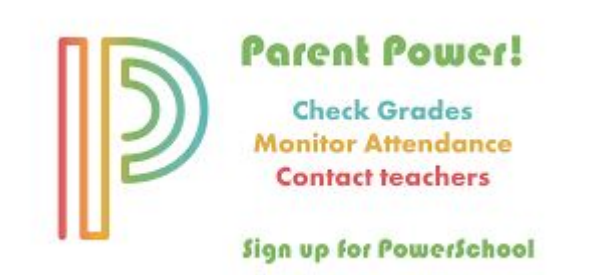

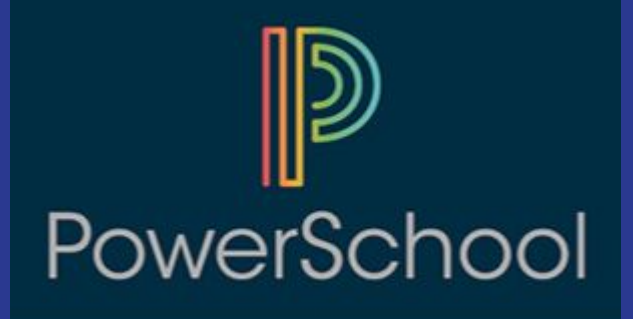

#### What is PowerSchool?

PowerSchool is the online conduit where students' marks, attendance, schedule information, and teacher comments can be found. PowerSchool gives parents and students continuous access to key information about students' learning. As a result of the continued popularity and success of reporting via PowerSchool, we no longer send paper report cards home throughout the year. A final paper report card is issued in June. Checking PowerSchool regularly is a key communication tool between teachers, parents, and students.

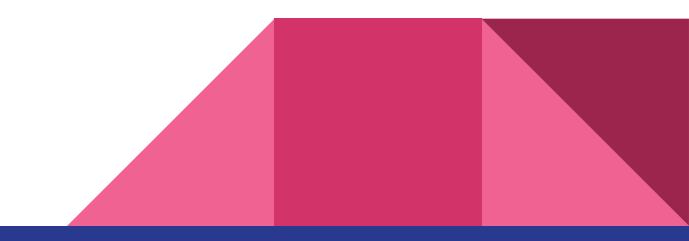

#### How do I access PowerSchool?

Parents and students access PowerSchool online through the PowerSchool link on our school's website [\(http://www.ecolemotherteresa.ca](http://www.ecolemotherteresa.ca)) or by downloading the PowerSchool app (to access the PowerSchool app, the district code **W L J C** is required).

Setting up a PowerSchool is only required once. The parent account stays active from year to year as students progress through middle school and into high school.

Students and parents have separate PowerSchool accounts. Students can only see their own information, and they log in to PowerSchool using the username and password that they use to log in to the school computers.

Parents can access all of their children's information who are attending a Red Deer Catholic school from one account. Parents need an "Access ID" and "Access Password" from the school to set up a PowerSchool account or to add a new child to an existing account.

### Key Features of PowerSchool

1. Marks: beside each subject, a current mark appears.

2. Assignments: to see how a student has done on individual assignments, click on the subject mark and an assignment breakdown with marks appears.

3. Assignment codes: if an assignment is missing/not handed in (nhi), late, exempt, or collected, an assignment code will appear beside the assignment mark.

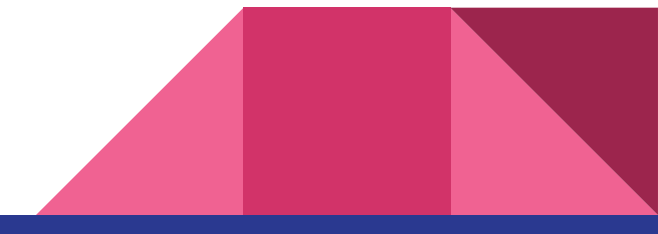

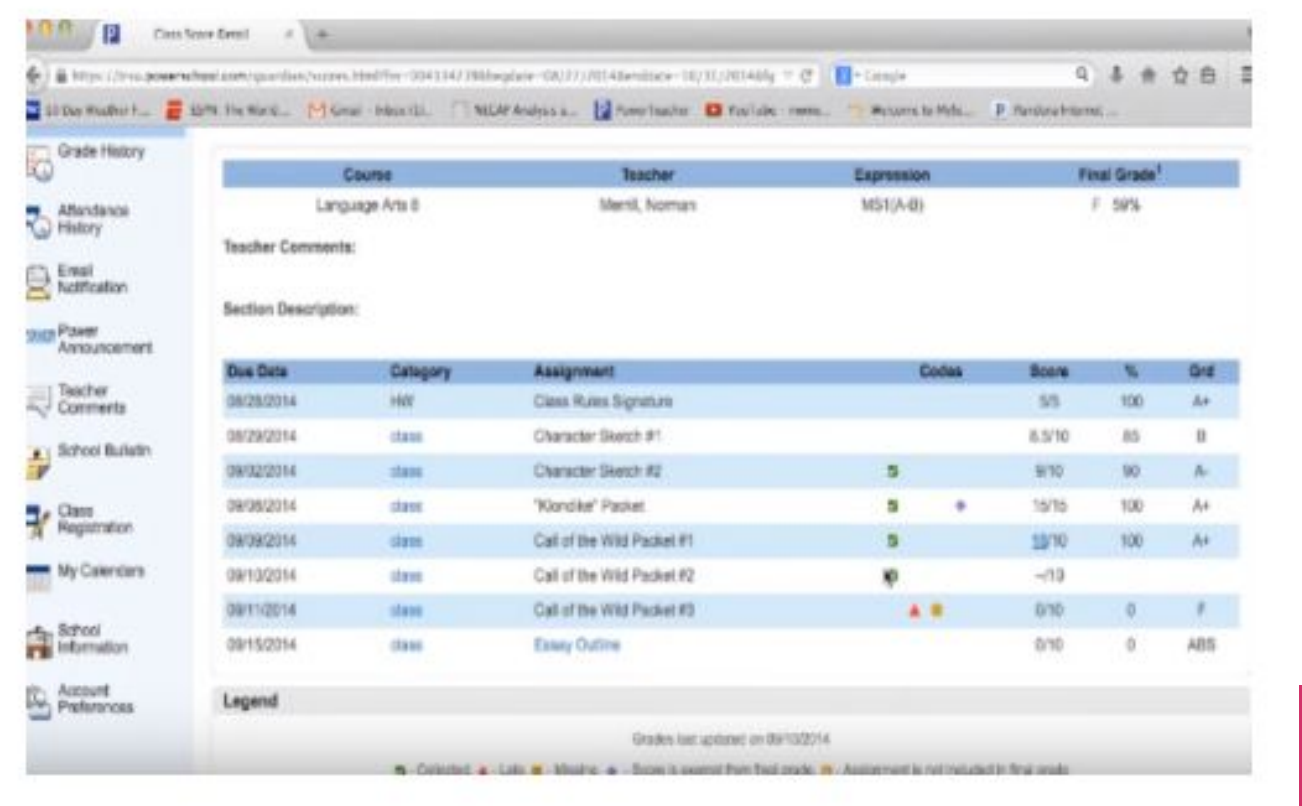

## Key Features of PowerSchool (continued)

#### 4. Comments:

a. Assignment specific comments: Teachers will comment on major/significant assignments. This could include such assignments as lab reports, essays and unit exams. These comments can be found by clicking on the term mark of any subject. If any assignment score is blue, click on it to find a comment specific to that assessment. On the app, a blue icon indicates a comment is available for an individual assignment.

b. Global comments: Teachers will comment on main curricular outcomes and/or progress as a learner. These comments can be found by clicking on "Teacher Comments" on the side menu. Then, you must select the correct term from the drop down menu beside "Reporting Term". (T1 = Term 1, T2 = Term 2 etc.) Comments will appear beside each subject/teacher.

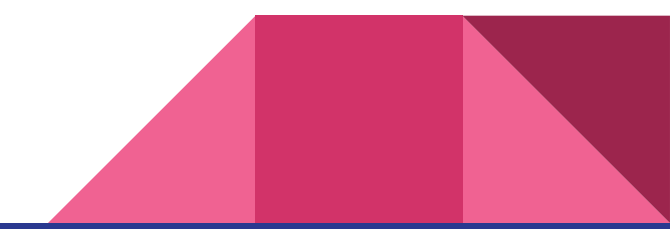

#### Final thoughts ...

It is our hope that online communication will increase parent participation in their children's education, which in turn, increases students' interest in their own learning. As always, parents are encouraged to speak directly with teachers in regards to reporting if any questions arise. Please do not hesitate to contact your child's teachers or school administration.

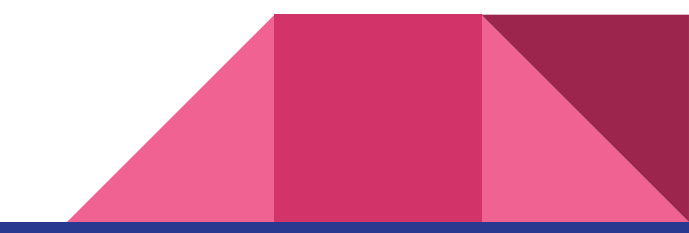